# Image: Image:

# Price Quotation Reporting System User Guide

URL: <u>https://pqrs.nabca.org</u> Username: youremail@ (all lowercase) Need Help?: pqrshelp@nabca.org

# Image: Mage: MagePQRS Quick Start User Guide

# TABLE OF CONTENTS

Section 1 – Quick Menu's/Dashboard/Profile Section 2 – Products – Locate/Create Section 3 – Price Quotes – Locate/Create/Submit

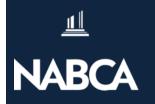

# Section 1

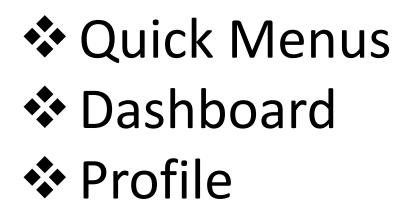

# NABCA PQRS Quick Start User Guide

# **Quick Menus**

- 1. Dashboard home
- 2. User profile

≞

- 3. View all price quotes
- 4. Create new price quotes
- 5. View all products
- 6. Create new products

| 1 | 2 | 3  | 4  | 5 | 6          |
|---|---|----|----|---|------------|
| ً |   | SÌ | ß⁺ |   | <b>\</b> + |

Dashboard

When you first log in, you'll see your Dashboard. This contains the 10 most recent quotes.

 $\mathcal{O}$ 

NARCA

Saved Draft Price Quote

Completed – Passed validation and ready for submission

Pending Price Quote – Submitted to State for approval

**Rejected Price Quote** 

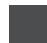

Submitted Price Quote

|    | Price Quotes   Search by Product                          | Name o | r Produc | t State Coo | de      |           |           | Q,      |
|----|-----------------------------------------------------------|--------|----------|-------------|---------|-----------|-----------|---------|
| Re | cent Price Quotes                                         |        |          |             |         |           |           |         |
| S  | TATE PRODUCT                                              | TYPE   | FOB      | SIZE        | CODE    | SUBMITTED | EFFECTIVE | APPROVE |
|    | STAR BRIGHT SPARKLING LIQUEU<br>GLASS - NABCA TEST2       | RL \$  | 107.00   | 750.00ML    | 999998  | 07/20/17  | 11/01/17  |         |
| ſ  | ME PATTY'S LIQUOR<br>GLASS - NABCA TEST1                  | RL \$  | 66.00    | 375.00ML    | 999888  | 07/20/17  | 11/01/17  |         |
|    | ME STAR BRIGHT SPARKLING LIQUEU<br>TRAVELER - NABCA TEST2 | RL \$  | 75.00    | 375.00ML    | 9999999 |           | 08/01/17  |         |
|    | ID LISA'S CHARDONNAY<br>GLASS - NABCA TEST1               | RL \$  | 56.00    | 750.00ML    | 999880  | 07/19/17  | 02/01/17  |         |
| 1  | AL JIM'S VODKA VAP<br>GLASS - NABCA TEST1                 | RL \$  | 300.00   | 750.00ML    | A9999   | 07/19/17  | 11/01/17  |         |
| I  | ME JIM'S VODKA VAP<br>GLASS - NABCA TEST1                 | RL \$  | 155.00   | 375.00ML    | 999987  | 07/19/17  | 02/01/18  | 07/19/1 |
| (  | ME LISA'S CHARDONNAY<br>GLASS - NABCA TEST1               | RL \$  |          | 750.00ML    | 999880  |           |           |         |
|    | STAR BRIGHT SPARKLING LIQUEU<br>TRAVELER - NABCA TEST2    | RL \$  | 72.00    | 375.00ML    | 999999  | 02/23/17  | 02/01/18  |         |

🔶 Rejected 📒 Pending 🔘 Draft 🌑 Completed 📕 Submitted

**User Profile** 

Edit profile details

NABCA

Change Password

**PRO TIP!** 

Customize supplier contacts

2

Add shipping defaults

Customize Supplier Contacts in your profile to easily access in a price quote

| Price Quotes 🝷                       | Search by Product Name or Pro                   | oduct State Code     | Q                |
|--------------------------------------|-------------------------------------------------|----------------------|------------------|
| Profile Information                  | Supplier Contacts Produc                        | ct Shipping Defaults | State FOB Points |
| Username/Email<br>monnika.reasoner@g | Primary Vendor of Record<br>mail.comNABCA TEST2 |                      | EDIT DETAILS     |
| First Name<br>Mo                     | Secondary Vendors<br>NABCA TEST1                |                      |                  |
| Last Name<br>Reasoner                | Control States<br>AL, MT, ID, ME                |                      |                  |
| <mark>Title</mark><br>Test Account   |                                                 |                      |                  |
| Phone<br>7035785517                  |                                                 |                      |                  |

# Section 2

- Locate Products
- Create Products
- Create Product Details
- Create Sizes

<u>1</u>

- Add State Codes
- Edit Existing Product Details
- Edit Existing Size Details

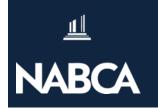

# Locate a Product

There are a couple of ways to search for products:

#### **All Products:**

 Select the "all products" icon in the quick Menu

# Products Products New Item RUM Idaho Newer Shiny

#### Search Bar:

- Start by keying in your product name
- Either select product from the drop down or hit enter

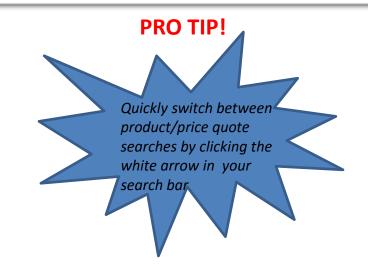

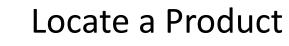

1

NABCA

巛

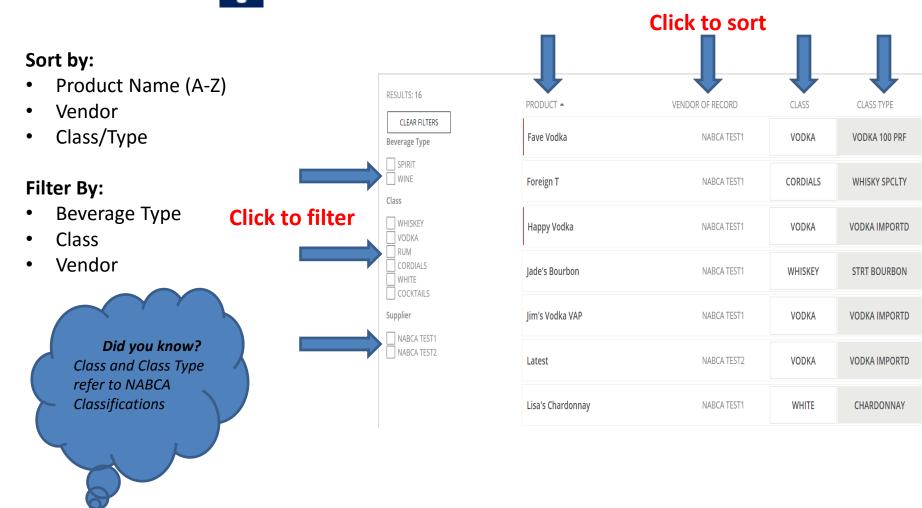

# NABCA PQRS Quick Start User Guide

# Create a Product

#### To Create a Product:

Select new product (the bottle +). Required fields are indicated by a red line or star (\*).

- Select your vendor of record
- Enter the new product name
- Select the beverage & class types
- Enter the proof (age as needed)
- Select domestic or imported
- Distiller/Bottler requirements vary by state

| Price Quotes - Search by Produ             | ict Name or Product State Code        |
|--------------------------------------------|---------------------------------------|
|                                            |                                       |
| Create Product                             |                                       |
|                                            |                                       |
| Select Vendor of Record                    |                                       |
| iquor Information                          |                                       |
| Product Name                               |                                       |
| Select Beverage Type <b>▼</b> Select Class | ▼ Select Class Type ▼                 |
| Proof: Age / Vintage: Che                  | oose One 🔻                            |
| Domestic/Imported *                        |                                       |
| Imported                                   |                                       |
| Formula                                    |                                       |
|                                            |                                       |
| Distiller Information / Produced By        | Bottler Information Same As Distiller |
| Distiller / Produced By Name               | Bottler Name                          |
| Street                                     | Street                                |
| Street 2                                   | Street 2                              |
| City                                       | City                                  |
| Country <b>T</b>                           | Country                               |

# NABCA PQRS Quick Start User Guide

# Create a Product

After a product is created, you will be redirected to the "product details".

#### At this point, you can:

- Edit product details
- Add "sizes & product state codes"
- Return to your search results
- Exit to another screen

To add associated sizes, select "sizes & product state codes"

| Larry's Agric                    | ole Overproof Rhum                                    |                |
|----------------------------------|-------------------------------------------------------|----------------|
| All Larry's Agr                  | icole Overproof Rhum Price Quotes   Back to Search Re | esults         |
| Product Details                  | Sizes & Product State Codes                           |                |
| Vendor of Record:<br>NABCA TEST2 |                                                       | S EDIT DETAILS |
| Product:<br>Larry's Agricole Ove | rproof Rhum                                           |                |
| Beverage Type:<br>SPIRIT         |                                                       |                |
| Class:<br>RUM                    |                                                       |                |
| Class Type:<br>IM RUM OTHER      |                                                       |                |
| Proof:<br>151                    |                                                       |                |
| Domestic/Imported:<br>Imported   |                                                       |                |

# Create/Add Sizes

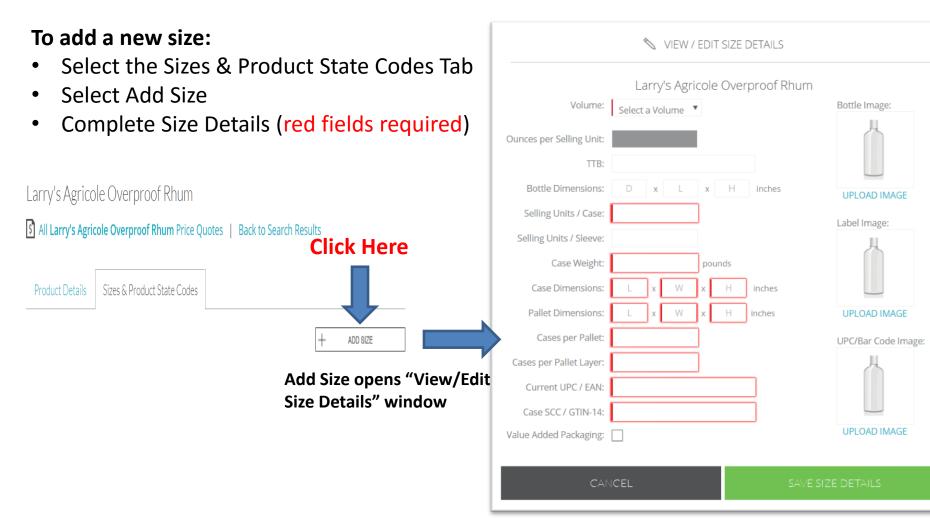

# Add States & State Codes

#### To add a state:

• Select the size

NABCA

- Click + Add State
- Select desired state from drop-down

#### To add a state code:

- Key in state code
- Click + add state

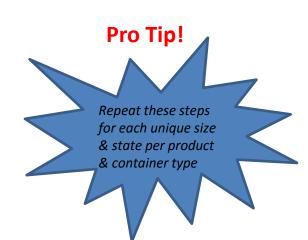

| Product Details | Sizes & Product State Codes |                             |   |
|-----------------|-----------------------------|-----------------------------|---|
|                 |                             | + ADD SIZ                   | E |
| 750.00          | ML GLASS                    | View / Edit Size Details    | × |
| STATE CODE      |                             | FOB VER SUBMITTED EFFECTIVE |   |

## Edit Existing Product Details

#### To Edit Existing Product Details:

- Select product (click on name)
- Select "Product Details" tab
- Click <u>edit desired fields</u>
  Edit desired fields

1

NABCA

Click

SAVE PRODUCT

Did you know? All product name changes must be submitted to the PQRS Administrator. Email pqrshelp@nabca.org

| NABCA TEST2                                                                                                    | •                                   |                |
|----------------------------------------------------------------------------------------------------|-------------------------------------|----------------|
| Liquor Information                                                                                                    |                                     |                |
| Larry's Agricole Overproof Rhum                                                                                                    |                                     |                |
| To request a product name change pleas                                                                                                    | se contact pqrshelp@nabca.org.      |                |
| SPIRIT TRUM                                                                                                    | ▼ IM RUM OTHER (4220) ▼             |                |
| Proof: 151 🖨 Age / Vintage: 🖨 🖸                                                                                                    | hoose One 🔻                         |                |
| Domestic/Imported *                                                                                                    |                                     |                |
| O Domestic                                                                                                    |                                     |                |
| <ul> <li>Domestic</li> <li>Imported</li> </ul>                                                                                                    |                                     |                |
| <ul> <li>Domestic</li> <li>Imported</li> </ul>                                                                                                    |                                     |                |
| <ul> <li>Domestic</li> <li>Imported</li> </ul>                                                                                                    |                                     |                |
| <ul> <li>Domestic</li> <li>Imported</li> </ul> Formula                                                                                             | Bottler Information                 | Same As Distil |
| <ul> <li>Domestic</li> <li>Imported</li> </ul> Formula                                                                                             | Bottler Information<br>Bottler Name | Same As Distil |
| Domestic     Imported Formula Distiller Information / Produced By                                                                                  |                                     | Same As Distil |
| <ul> <li>Domestic</li> <li>Imported</li> <li>Formula</li> <li>Distiller Information / Produced By</li> <li>Distiller / Produced By Name</li> </ul> | Bottler Name                        | Same As Distil |
| Domestic The produced By Distiller Information / Produced By Distiller / Produced By Name Street                                                   | Bottler Name<br>Street              | Same As Distil |
| Domestic Timported Formula Distiller Information / Produced By Distiller / Produced By Name Street Street 2                                        | Bottler Name<br>Street<br>Street 2  | Same As Distil |

# Edit Existing Size Details

<u>11</u>

| To Edit an Existing Size:                                          |                          |                             | S     | VIEW   | / EDI  | T SIZE   | DETAILS     |                        |
|--------------------------------------------------------------------|--------------------------|-----------------------------|-------|--------|--------|----------|-------------|------------------------|
| <ul> <li>Select the product (name)</li> </ul>                      |                          | L                           | arry' | 's Agr | ricole | e Ove    | rproof Rhur | n                      |
| Click      sizes/state codes                                       | Volume:                  | 750.00                      | ML    |        |        |          |             | Bottle Image:          |
| Click View / Edit Size Details                                     | Ounces per Selling Unit: |                             |       |        |        |          |             | -                      |
| <ul> <li>Edit corresponding details</li> </ul>                     | Bottle / Container Type: | Glass<br>To chan<br>pgrshel |       |        |        | lease co | ontact      | YOUR<br>DESIGN<br>HERE |
| Click SAVE SIZE DETAILS                                            | TTB:                     |                             |       |        |        |          |             | DELETE IMAGE           |
|                                                                    | Bottle Dimensions:       | D                           | ×     | L      | ×      | Н        | inches      | Label Image:           |
|                                                                    | Selling Units / Case:    | 6                           |       |        |        |          |             |                        |
|                                                                    | Selling Units / Sleeve:  |                             |       |        |        |          |             |                        |
| Did you know?                                                      | Case Weight:             | 32                          |       |        | por    | unds     |             | ENTER                  |
| All container type changes must be                                 | Case Dimensions:         | 12                          | ×     | 9      | ×      | 12       | inches      | DELETE IMAGE           |
| submitted to the PQRS                                              | Pallet Dimensions:       | 40                          | x     | 48     | ×      | 60       | inches      | UPC/Bar Code Image:    |
| Administrator. To have more than one container type, simply select | Cases per Pallet:        | 60                          |       |        |        |          |             | 4                      |
| "add size".                                                        | Cases per Pallet Layer:  | 12                          |       |        |        |          |             |                        |
| For all a second all Quarkers and                                  | Current UPC / EAN:       | 00088                       | 89963 | 34737  |        |          |             |                        |
| Email: pqrshelp@nabca.org                                          | Case SCC / GTIN-14:      | 10088                       | 89963 | 34734  |        |          |             | UPLOAD IMAGE           |
|                                                                    | Value Added Packaging:   |                             |       |        |        |          |             |                        |
|                                                                    |                          |                             |       |        |        |          | -           |                        |

# Section 3

- Create New Price Quotes
- Edit Existing Price Quotes
- Submit Completed Price Quotes
- Create PDF's

<u> 11</u>

## **Create a New Price Quote**

#### To create a new price quote:

\$**↑** 

- Select product & size
- Click S Create Price Quote

NABCA

- Enter all corresponding details (required fields red)
- Save draft if not complete
- Once complete, select save & complete

#### Pro Tip!

You can save a draft at any point. Save & complete allows a price quote to be saved until ready to submit. Once a price quote is created, the state code can only be changed by Admin.

| EXIT                  | ۲                                                 | PREVIEW                  | 죄 SAVE DRA                                                                                       | FT                                                   | SAVE & COMF | PLETE |
|-----------------------|---------------------------------------------------|--------------------------|--------------------------------------------------------------------------------------------------|------------------------------------------------------|-------------|-------|
| E 750.00ML Glass Larr | y's Agricole                                      | Overproof Rhum           | NABCA TEST2                                                                                      |                                                      | DRAFT       | V1    |
| 3                     | 2                                                 | State Stock or Bailment: | Select 🔻                                                                                         |                                                      | _           |       |
| Effec                 | Dates & Reas<br>tive Date<br>hited Listing Inform | son For Change           | Reason for Change <sup>*</sup> Age/Vintage/Proof Image Other Pallet/Tier/Weight UPC/EAN/SCC/GTIN | Case Cost<br>New Item<br>Pack<br>Size<br>I-14 Vendor |             |       |
|                       | Net Cost<br>M<br>Other Cha                        | e Refund Details:        | Total Invoice / FO<br>Cost Per Sell                                                              |                                                      |             |       |
| (@) S                 | hipping<br>Ship Point:                            | naing information        | FOB Point:                                                                                       |                                                      |             |       |

# NABCA

# PQRS Quick Start User Guide

## Create a New Price Quote (Continued)

Once Save & Complete has been selected you have a few options:

- Submit Draft sends completed price quote to state for approval
- Edit Draft takes you back to price quote to make changes
- Start New Price Quote allows you to work on a different price quote
- Back to Dashboard takes you back to home screen
- Back to Previous Screen takes you back to most recent screen (i.e. product or price quote search)

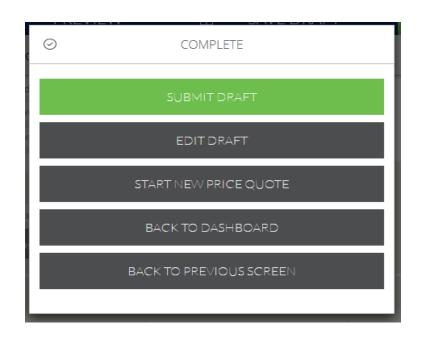

# Submitting Price Quotes

#### To Submit a Price Quote:

- Select "Submit Draft" after save & complete
- Select "Submit" in completed price quote view
- Select "Bulk Submit Price Quotes" in "All Price Quotes" view
- Certify the price quote(s)

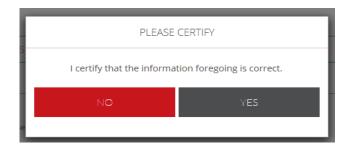

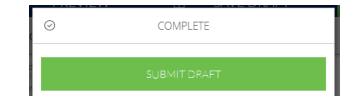

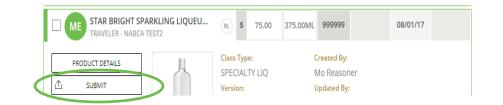

| RESULTS: 4                        | Select / |                                                        | PRICEQU | JOTES | $\mathbf{>}$ |          |         |           |           |          |
|-----------------------------------|----------|--------------------------------------------------------|---------|-------|--------------|----------|---------|-----------|-----------|----------|
| itates                            | STATE    | PRODUCT                                                | TYPE    |       | FOB          | SIZE     | CODE    | SUBMITTED | EFFECTIVE | APPROVED |
| ME<br>MT                          | D        | OVER THE RAINBOW FLAVORED VO<br>GLASS - NABCA TEST1    | LLP     | \$    | 78.00        | 750.00ML | 999966  |           | 02/01/16  |          |
| AL                                | AL       | JADE'S BOURBON<br>GLASS - NABCA TEST1                  | RL      | \$    | 325.00       | 750.00ML | A9998   |           | 11/01/17  |          |
| Draft     Completed     Submitted | ME       | STAR BRIGHT SPARKLING LIQUEU<br>TRAVELER - NABCA TEST2 | RL      | \$    | 75.00        | 375.00ML | 9999999 |           | 08/01/17  |          |

PDFCREATE PDF FORMS

# **Create PDF Forms**

#### To Create a PDF:

NABCA

#### Single

- View "All Price Quotes"
- Select your price quote

Click CREATE PDF FORM

#### Multiple

- View "All Price Quotes"
- Click Select All
- Click PERCREATE PDF FORMS
- Print PDF(s) or save file

Each page contains 25 price quotes. "Select all" indicates how many records will be printed/saved. Simply go to next page to print each group of 25.

**PRO TIP!** 

# Edit/Resubmit Existing Price Quotes

**Products** 

To Locate Existing Price Quotes:

NABCA

ßÌ

- Select "All Price Quotes" to see all price quotes for your active vendor(s)
- Use "price quotes" search in search bar to locate by state code or product name

| ESULTS: 13                                           | Select All Brockeate PDF FORMS                    | SUBMIT PRICEQU | OTE | s      |          |        |           |           |          |
|------------------------------------------------------|---------------------------------------------------|----------------|-----|--------|----------|--------|-----------|-----------|----------|
| CLEAR FILTERS<br>tates                               | STATE PRODUCT                                     | ТҮРЕ           |     | FOB    | SIZE     | CODE   | SUBMITTED | EFFECTIVE | APPROVED |
|                                                      | LISA'S CHARDONNAY<br>GLASS - NABCA TEST1          | RL             | \$  | 56.00  | 750.00ML | 999880 | 07/19/17  | 02/01/17  |          |
| tatus                                                | ID LISA'S CHARDONNAY<br>GLASS - NABCA TEST1       | RL             | \$  | 150.00 | 375.00ML | 999881 |           | 02/01/16  |          |
| Draft     Completed     Submitted                    | OVER THE RAINBOW FLAVORE<br>GLASS - NABCA TEST1   | D VO           | \$  | 78.00  | 750.00ML | 999966 |           | 02/01/16  |          |
| Rejected<br>Pending                                  | GLASS - NABCA TEST1                               | RL             | \$  | 325.00 | 750.00ML | A9998  |           | 11/01/17  |          |
| Regular Listing                                      | LOLO JOJO OVERPROOF RUM<br>TRAVELER - NABCA TEST2 | RL             | \$  | 175.00 | 1.75LTR  | 999856 |           | 02/01/17  |          |
| Special Order Plans                                  | STAR BRIGHT SPARKLING LIQU                        | JEU RL         | \$  | 72.00  | 375.00ML | 999999 | 02/23/17  | 02/01/18  |          |
| Filter by Submitted Date<br>Filter by Effective Date | AL JIM'S VODKA VAP<br>GLASS - NABCA TEST1         | RL             | \$  | 300.00 | 750.00ML | A9999  | 07/19/17  | 11/01/17  |          |
| NABCA TEST1<br>NABCA TEST2                           | ME JIM'S VODKA VAP     GLASS - NABCA TEST1        | RL             | \$  | 155.00 | 375.00ML | 999987 | 07/19/17  | 02/01/18  | 07/19/17 |

Q

Price Quotes 
Search by Product Name or Product State Code

Larry's Agricole Overproof Rhum

larry

- Use "products" in search bar to locate by name and select "sizes/state codes"
- Click RESUBMIT
- Follow submission process for new Price Quotes.

# MABCA PQRS Quick Start User Guide

# Thanks for attending!

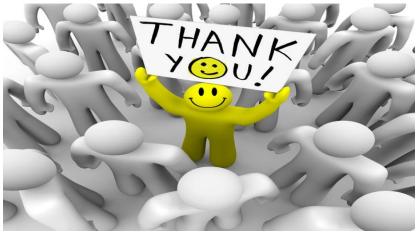

For future assistance please contact Monnika Reasoner 703.578.5517 pqrshelp@nabca.org